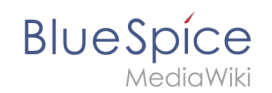

# Setup:Installationsanleitung/Systemvorbereitung

### Inhaltsverzeichnis

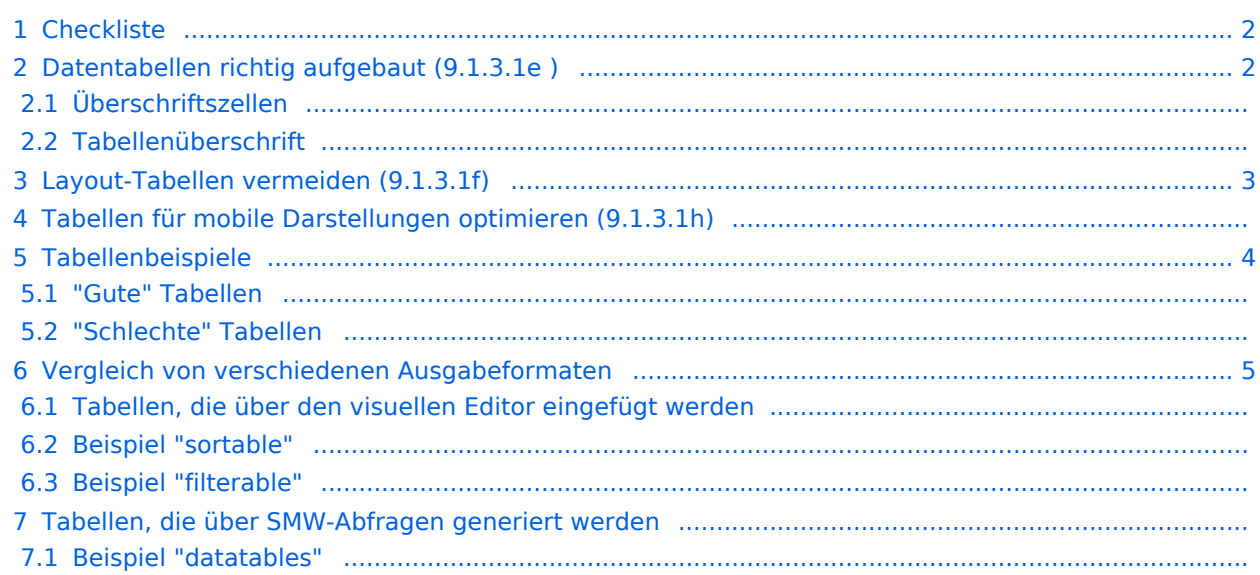

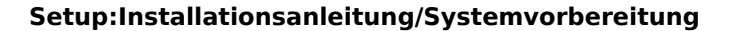

<span id="page-1-0"></span>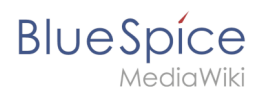

## **Checkliste**

Checkliste für Autoren: [https://lbit.hessen.de/sites/lbit.hessen.de/files/2022-08](https://lbit.hessen.de/sites/lbit.hessen.de/files/2022-08/checkliste_fuer_tabellen.pdf) [/checkliste\\_fuer\\_tabellen.pdf](https://lbit.hessen.de/sites/lbit.hessen.de/files/2022-08/checkliste_fuer_tabellen.pdf)

### <span id="page-1-1"></span>Datentabellen richtig aufgebaut (9.1.3.1e )

### Überschriftszellen

Bei allen Datentabellen ist es wichtig, dass Sie Überschriftszellen erstellen. Hierzu klicken Sie in die entsprechenden Zellen der ersten Reihe und stellen diese auf "Überschriftszelle". In manchen Fällen (je nach Inhalt) ist es auch nötig, die Zellen der ersten Spalte als "Überschriftszelle"zu markieren.

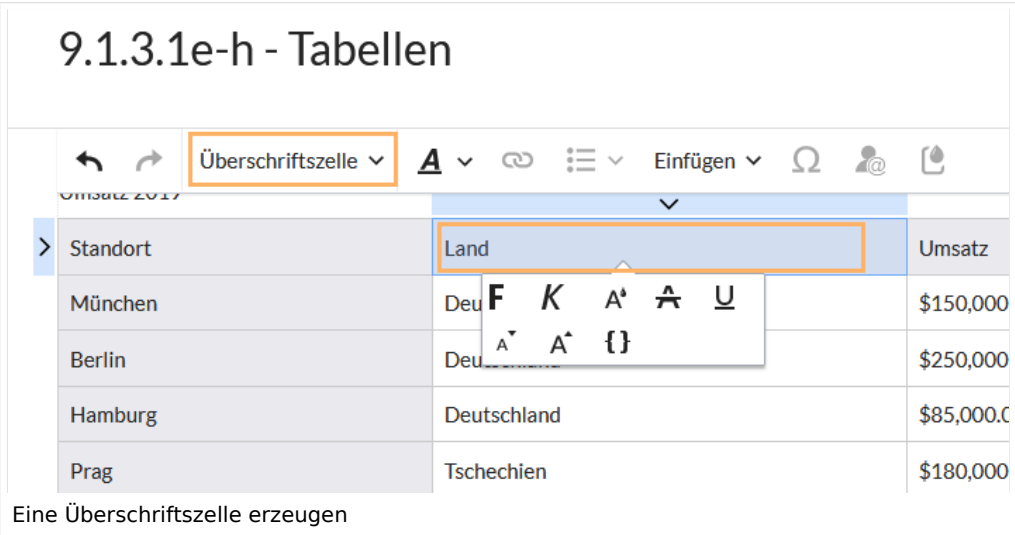

### Tabellenüberschrift

In vielen Fällen ist es sinnvoll, direkt in der Tabelle eine Tabellenüberschrift (caption) anzugeben, da diese von Bildschirmlesegeräten angekündigt wird. Dies erlaubt es, über die Tastaturkürzel des Bildschirmlesegeräts schnell zwischen mehreren Tabellen auf einer Seite zu unterscheiden.

Standardmäßig ist der Überschriftenbereich beim Einfügen einer neuen Tabelle aktiviert. Geben Sie hier eine Überschrift ein, die den Inhalt der Tabelle sinnvoll beschreibt.

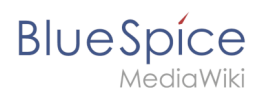

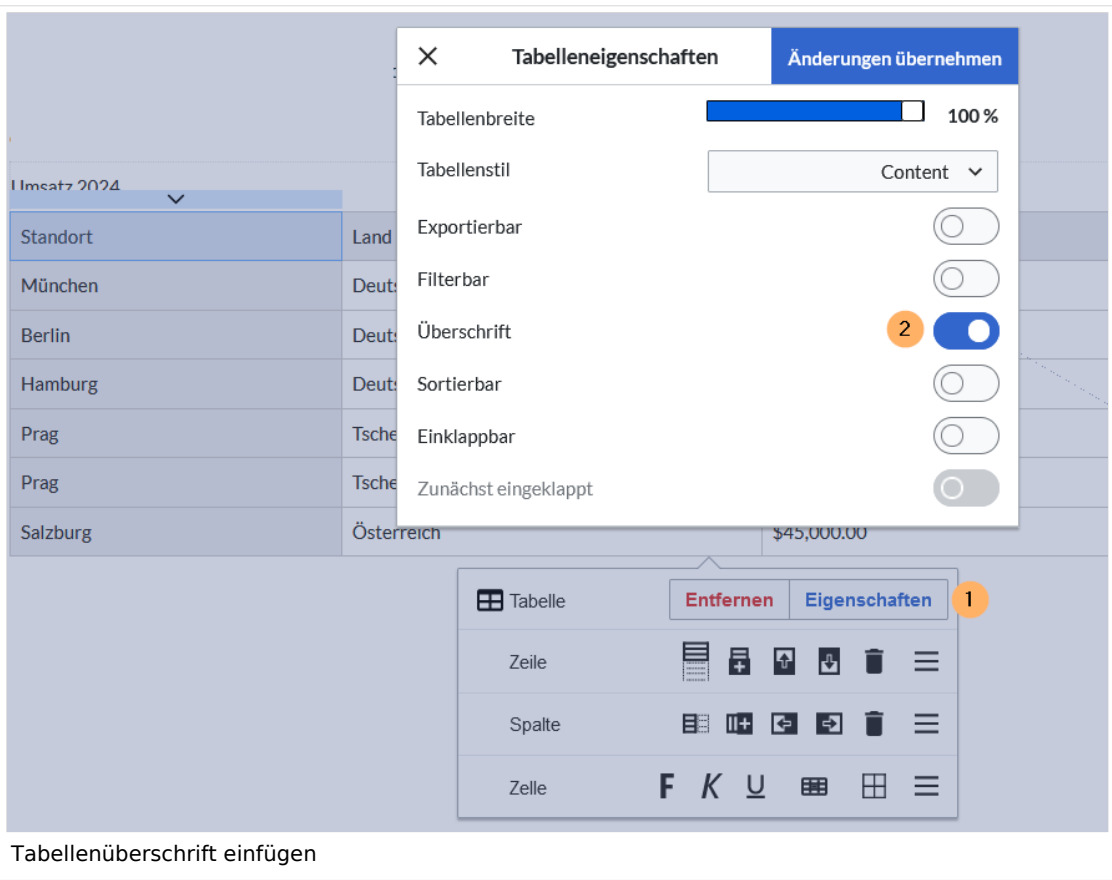

Hinweis: Komplexere Tabellenlayouts können eventuell über die Erstellung von Vorlagen (zum Beispiel für wiederkehrende Infoboxen mit strukturierten Inhalten) erstellt werden. Hierzu sind fortgeschrittene Kenntnisse zu Wikitext, HTML und CSS nötig.

### <span id="page-2-0"></span>Layout-Tabellen vermeiden (9.1.3.1f)

Für Portalseiten können Sie [Startseitenvorlagen](https://de.wiki.bluespice.com/wiki/Handbuch:Startseitenvorlagen) verwenden. Diese wurden so vorbereitet, dass sie sich der Monitorbreite anpassen. Änderungen an den Vorlagen erfordern Wikitext/HTML-Kenntnisse.

### Tabellen für mobile Darstellungen optimieren (9.1.3.1h)

Tabellen mit mehr als zwei oder drei Spalten benötigen viel Platz auf dem Bildschirm und lassen sich nur schwer für mobile Geräte anpassen. Häufig entsteht hier eine horizontale Scrollbar. Bevor sie sich hierzu Gedanken machen, stellen Sie sicher, ob in Ihrem Arbeitsumfeld (internes Wiki) die Benutzung über mobile Endgeräte überhaupt vorgesehen ist. Oft werden interne Wikiseiten im Arbeitsumfeld ausschließlich über den Desktop-Browser aufgerufen.

Falls die Anforderung einer mobilen Ansicht besteht, testen Sie die Ansichtüber den Browser-Inspektor für verschiedene mobile Endgeräte. Dies erlaubt Ihnen die ungefähr erwartete Ansicht in verschiedenen Geräten zu emulieren. Für mehr Infos hierzu gehen Sie zur Dokumentation für Ihren Browser ([Microsoft Edge](https://learn.microsoft.com/de-de/microsoft-edge/devtools-guide-chromium/device-mode/), [Google Chrome](https://developer.chrome.com/docs/devtools/device-mode?hl=de)).

<span id="page-3-0"></span>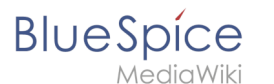

### Tabellenbeispiele

### **"Gute" Tabellen**

#### Tabelle mit Überschriftszeile und Überschriftsspalte

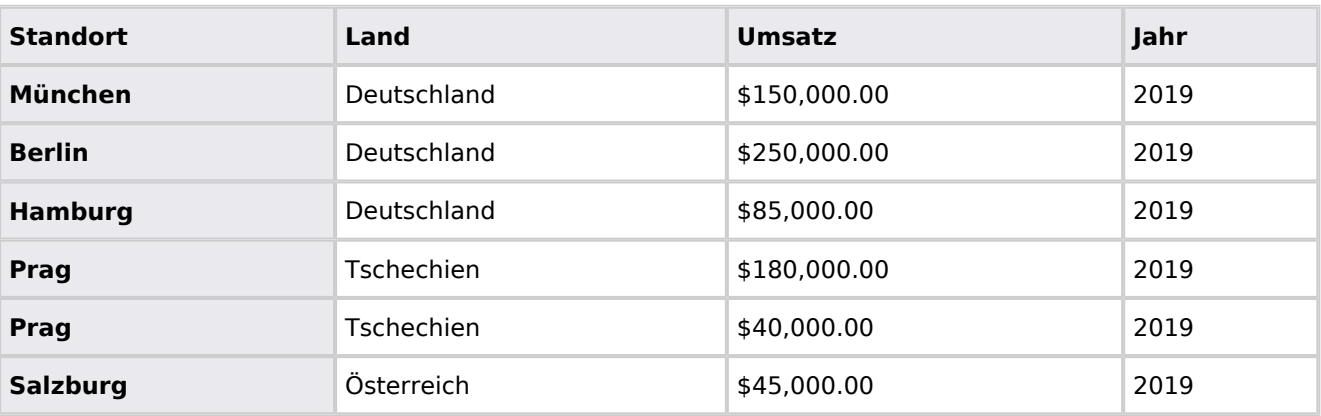

#### **Tabelle mit verbundenen Zellen**

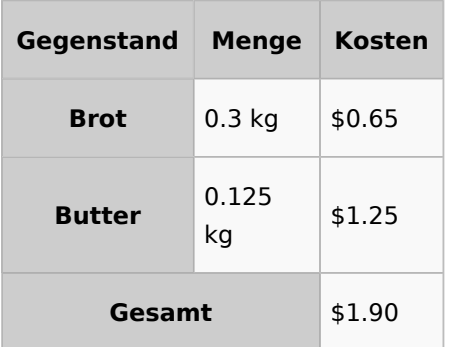

#### **Komplexe akzeptable Tabelle (nicht für Handy-Ansicht geeignet)**

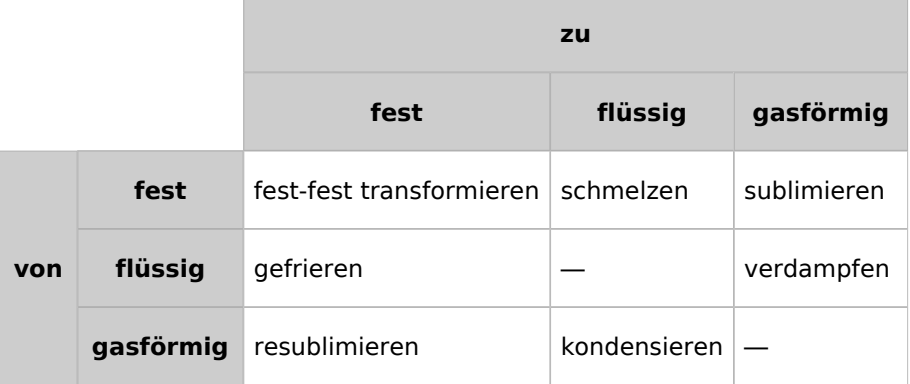

### **"Schlechte" Tabellen**

#### **Problemtabelle 1**

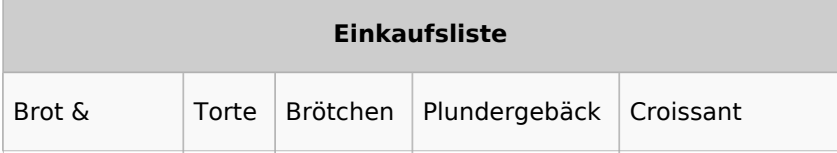

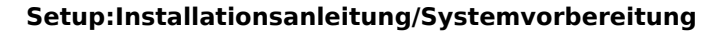

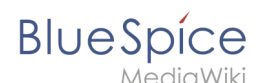

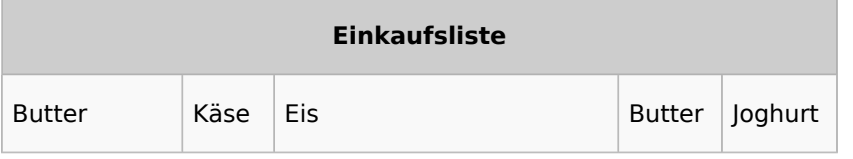

#### **Problemtabelle mit Zwischenüberschriften**

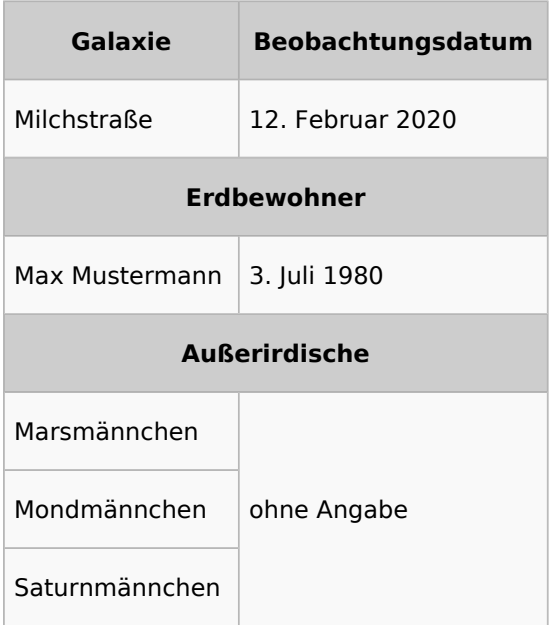

# <span id="page-4-0"></span>Vergleich von verschiedenen Ausgabeformaten

Es gibt zahlreiche Ausgabeformate von Tabellen, die die Bedürfnisse der Barrierefreiheit unterschiedlich berücksichtigen.

Die folgende Matrix führt die Unterschiede auf. Zusätzlich wird angezeigt, ob die Tabelle im PDF-Export ausgedruckt wird (was bei Javascript-basierten Tabellen nicht der Fall ist).

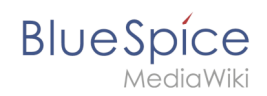

### **Tabellen, die über den visuellen Editor eingefügt werden**

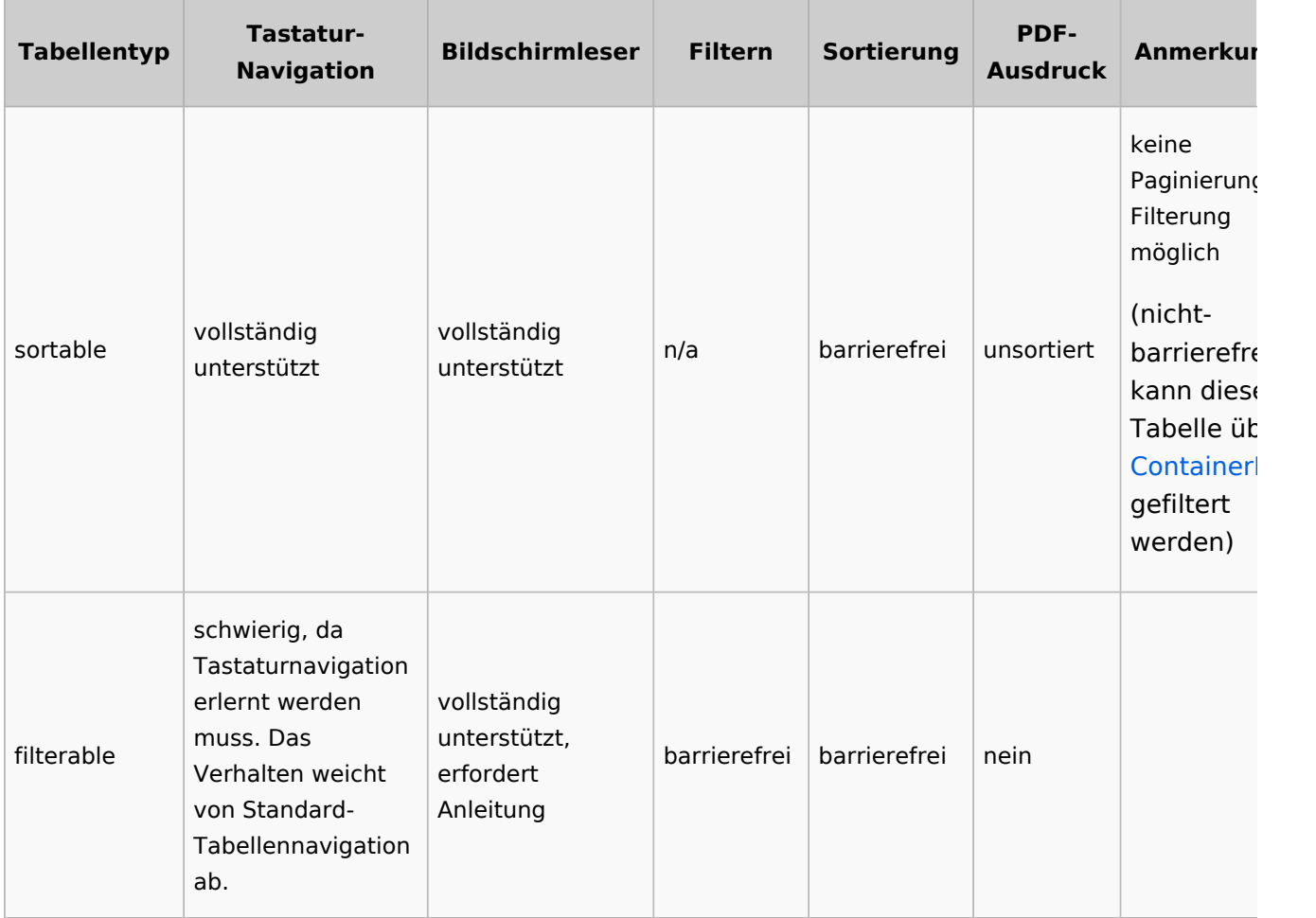

### **Beispiel "sortable"**

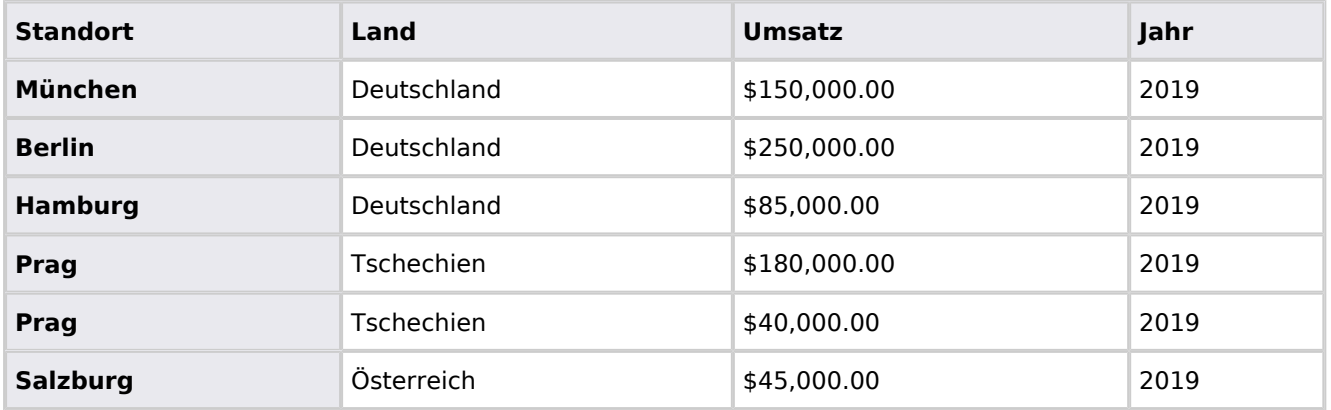

## **Beispiel "filterable"**

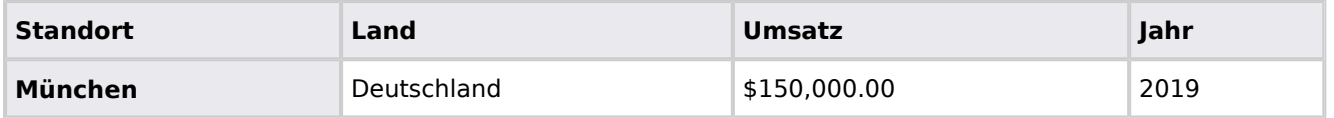

#### **Setup:Installationsanleitung/Systemvorbereitung**

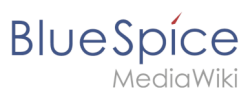

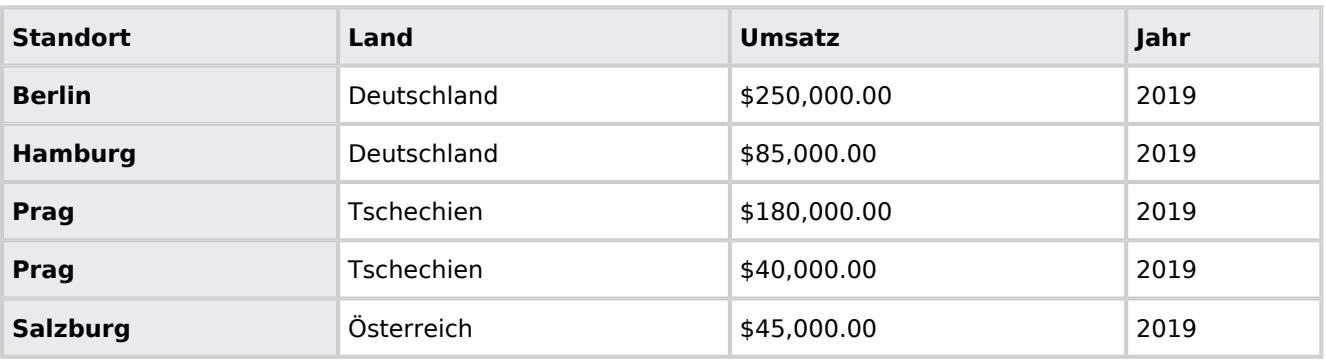

## Tabellen, die über SMW-Abfragen generiert werden

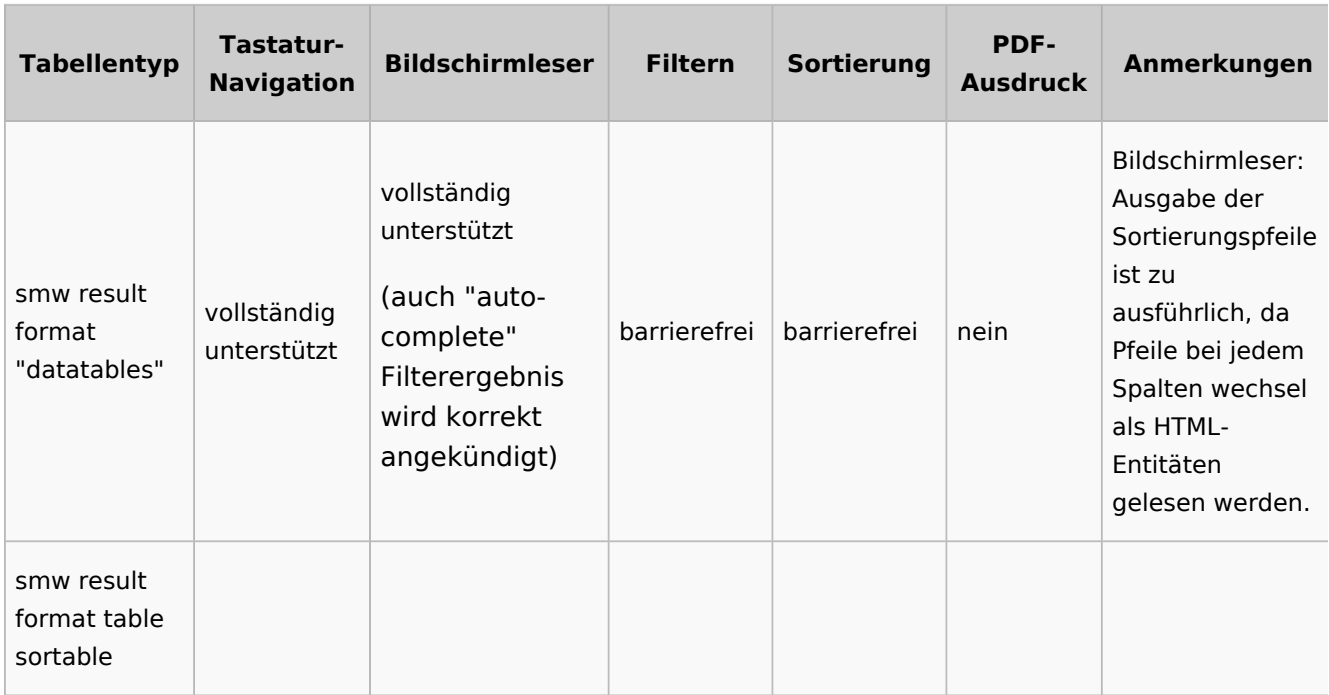

## **Beispiel "datatables"**